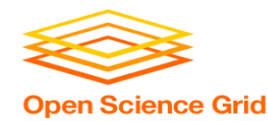

# **Workflows with HTCondor's DAGMan**

Wednesday, July 22 Lauren Michael

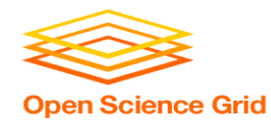

# **Goals for this Session**

- Why create a workflow?
- Describe workflows as *directed acyclic graphs* (DAGs)
- Workflow execution via DAGMan (DAG Manager)
- Node-level options in a DAG
- Modular organization of DAG components
- Additional DAGMan Features

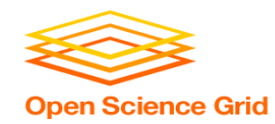

## **Automation!**

• Objective: Submit jobs **in a particular order**, *automatically*.

• Especially if: Need to replicate the same workflow multiple times in the future.

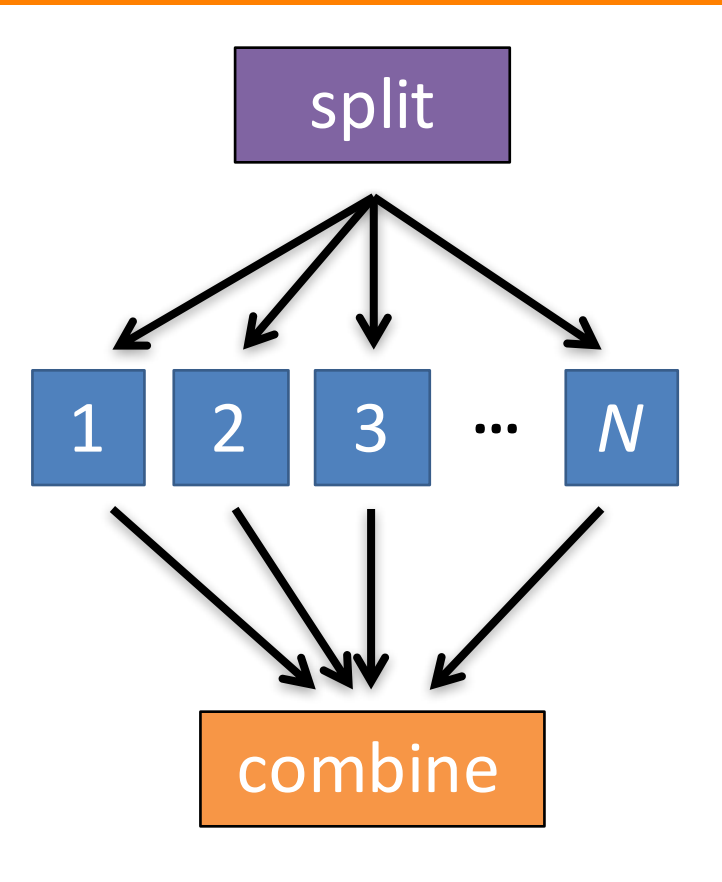

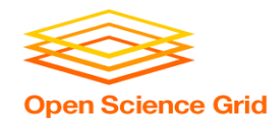

## **DAG = "directed acyclic graph"**

- topological ordering of vertices ("**nodes**") is established by directional connections ("**edges**")
- "acyclic" aspect requires a start and end, with no looped repetition
	- can contain cyclic subcomponents, covered in later slides for DAG workflows

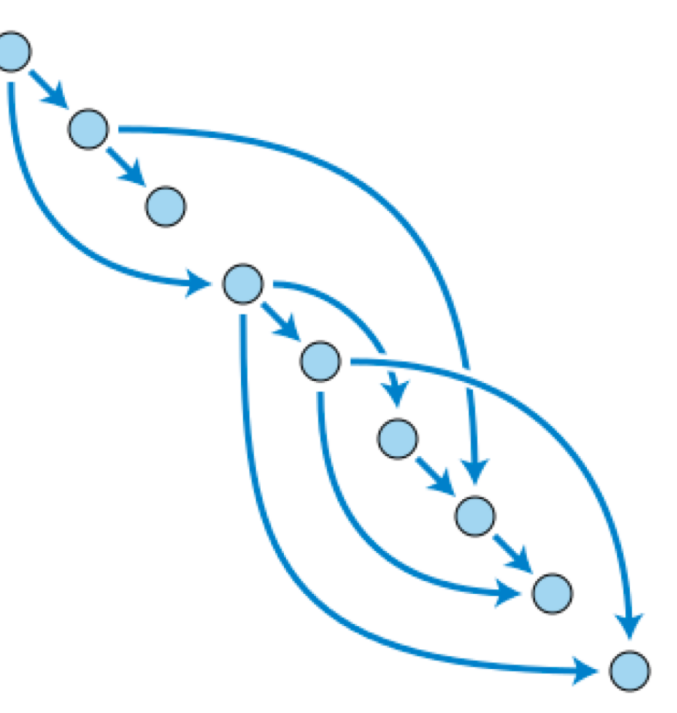

Wikimedia Commons

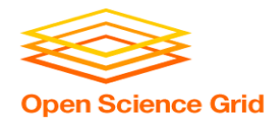

# **DESCRIBING WORKFLOWS WITH DAGMAN**

### **DAGMan in the HTCondor Manual Open Science Grid**

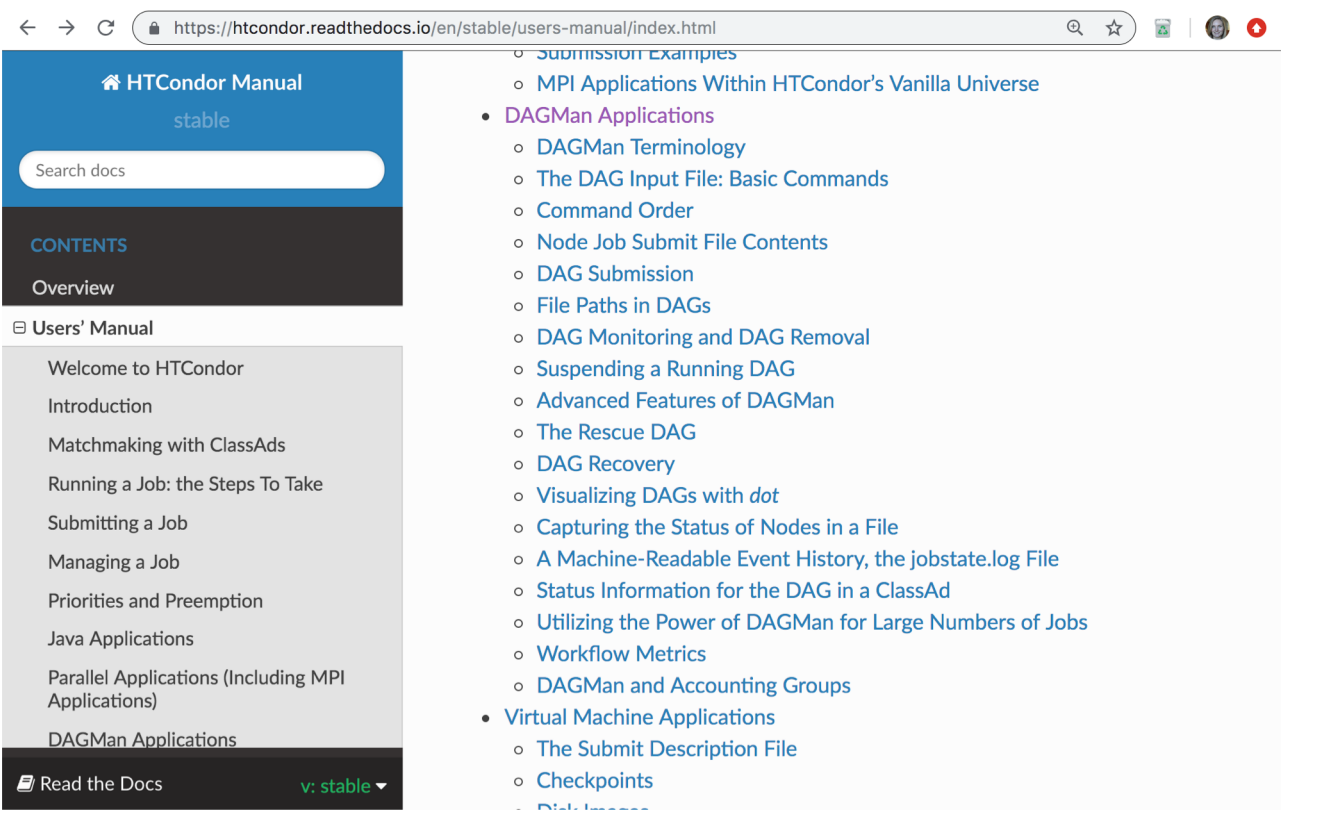

OSG Virtual School Pilot 2020tttps://htcondor.readthedocs.io/en/stable/users-manual/dagman-applications.html 6

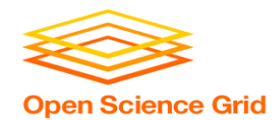

## **An Example HTC Workflow**

• User must communicate the "nodes" and directional "edges" of the DAG 1 2 3 **...** *N*

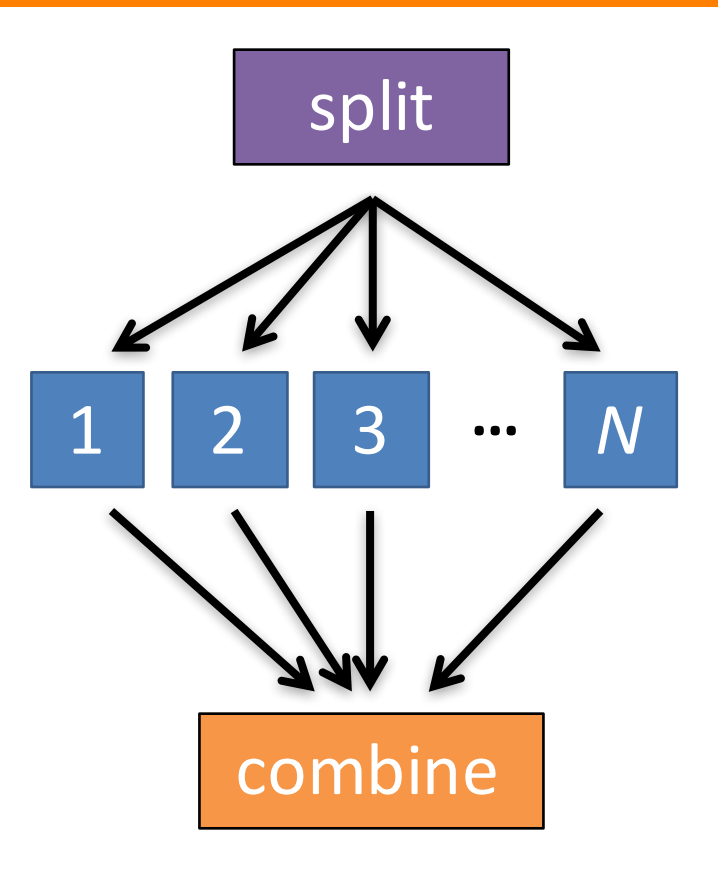

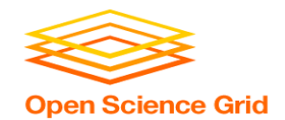

## **Simple Example for this Tutorial**

• **The DAG input file will** communicate the "nodes" and directional "edges" of the DAG **B1 B2 B3 ... <sup>B</sup>***<sup>N</sup>*

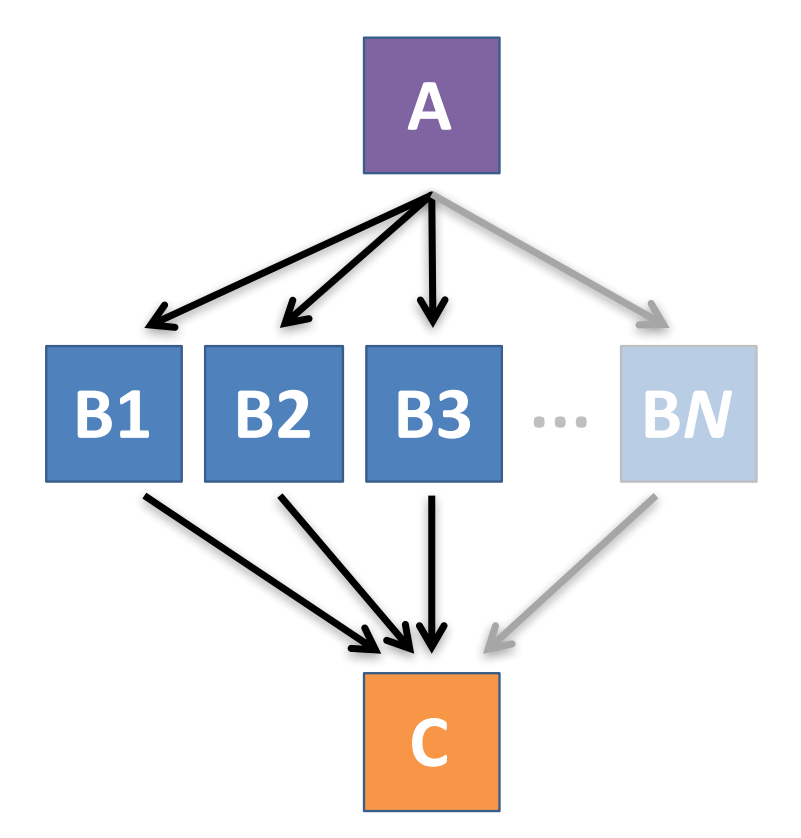

OSG Virtual School Pilot 2020

[HTCondor Manual: DAGMan Applications > DAG Input File](https://research.cs.wisc.edu/htcondor/manual/current/2_10DAGMan_Applications.html) 6

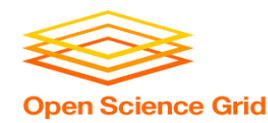

## **Basic DAG input file:**  *JOB* **nodes,** *PARENT-CHILD* **edges**

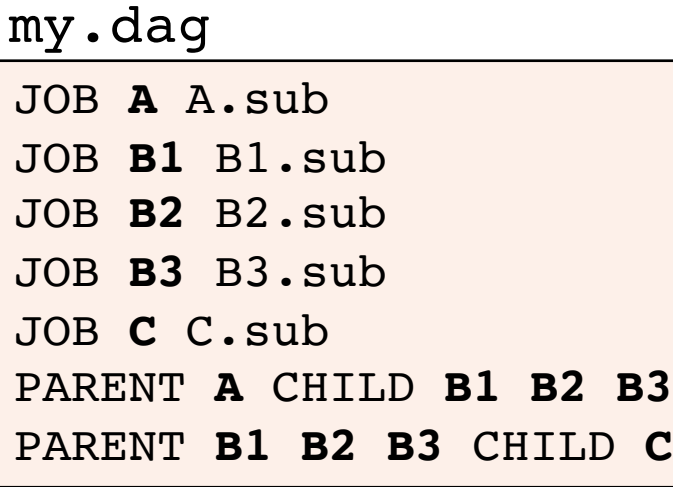

• Node names will be used by various DAG features to modify their execution by DAGMan.

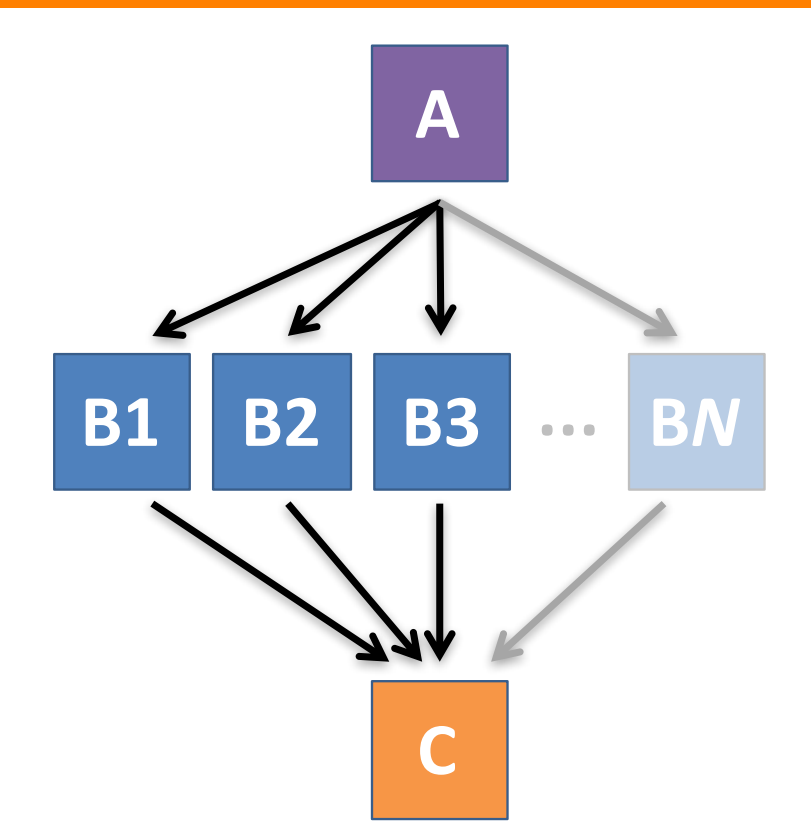

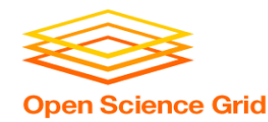

## **Basic DAG input file:**  *JOB* **nodes,** *PARENT-CHILD* **edges**

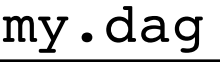

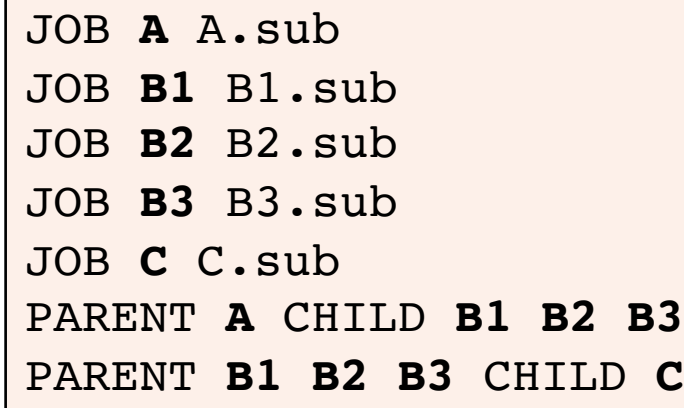

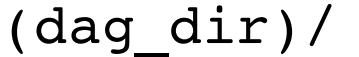

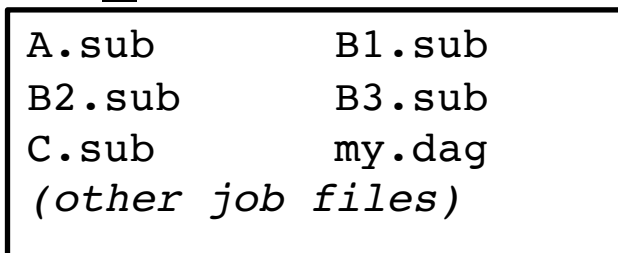

- Node names and filenames are your choice.
- Node name and submit filename do not have to match.

### **Endless Workflow Possibilities Open Science Grid**

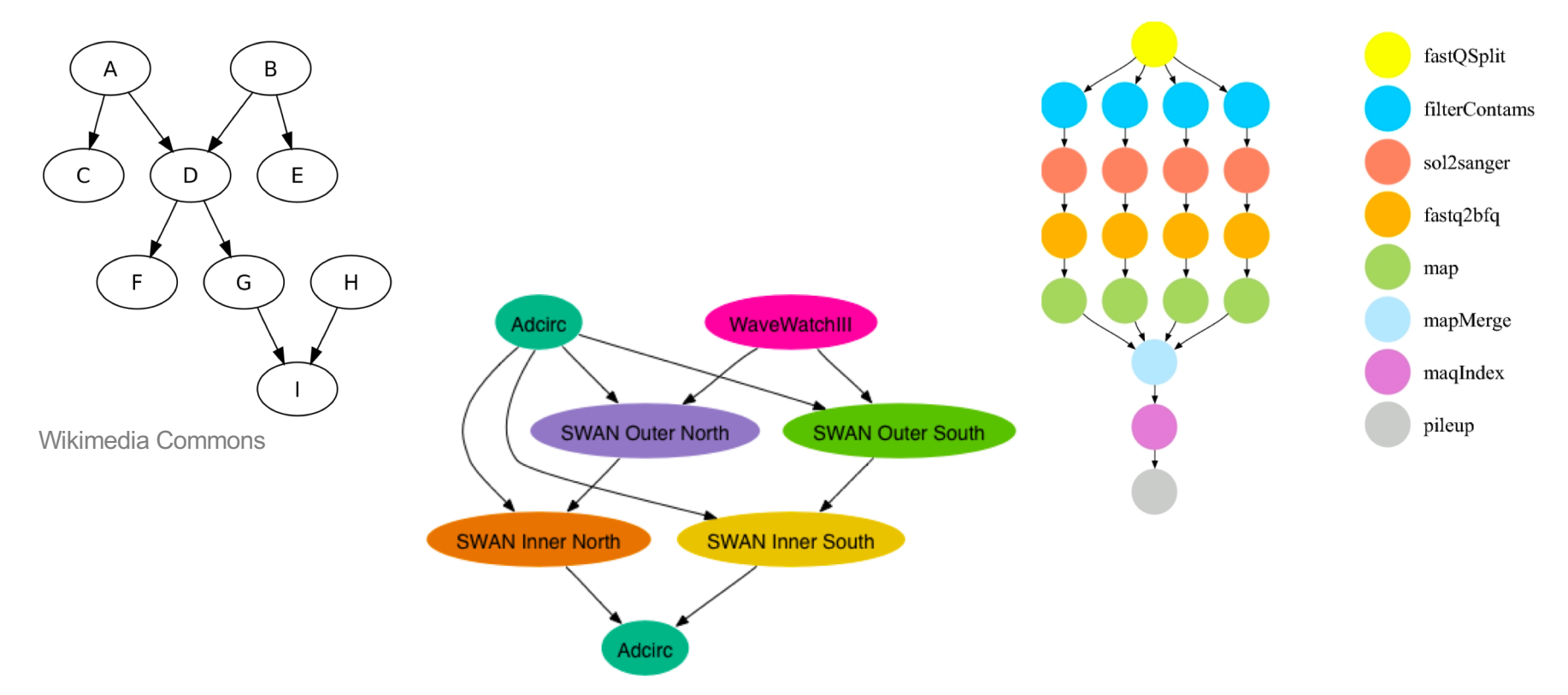

OSG Virtual School Pilot 2020

https://confluence.pegasus.isi.edu/display/pegasus/WorkflowGenerator 11

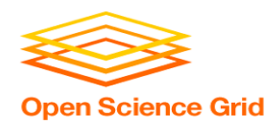

## **DAGs are also useful for nonsequential work**

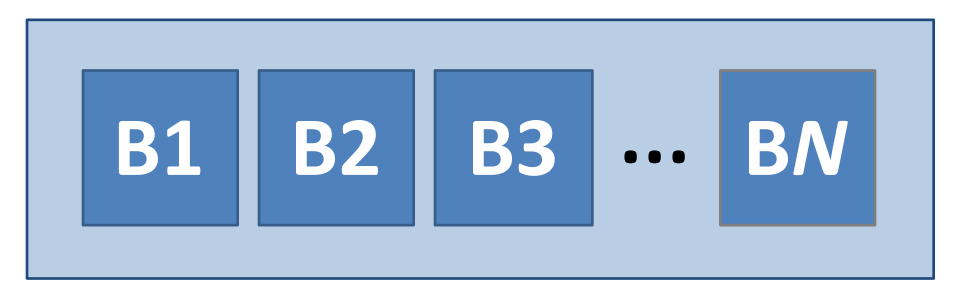

### 'bag' of HTC jobs disjointed workflows

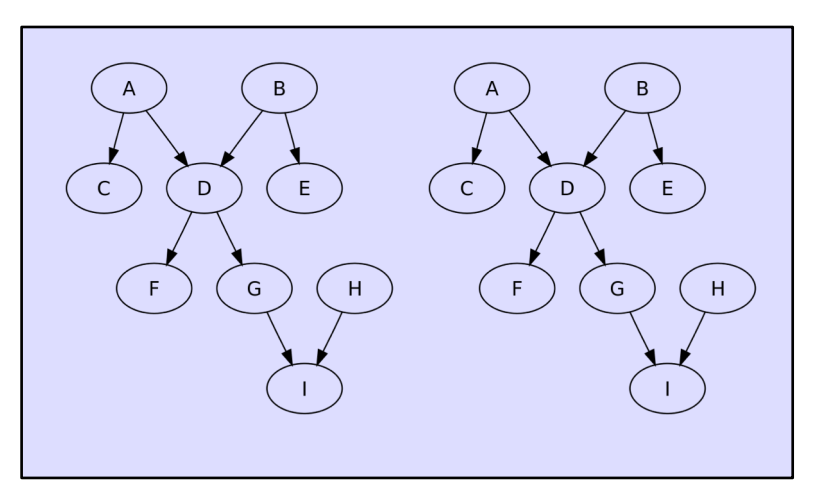

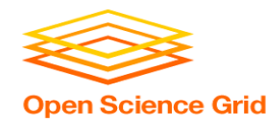

## **Basic DAG input file:**  *JOB* **nodes,** *PARENT-CHILD* **edges**

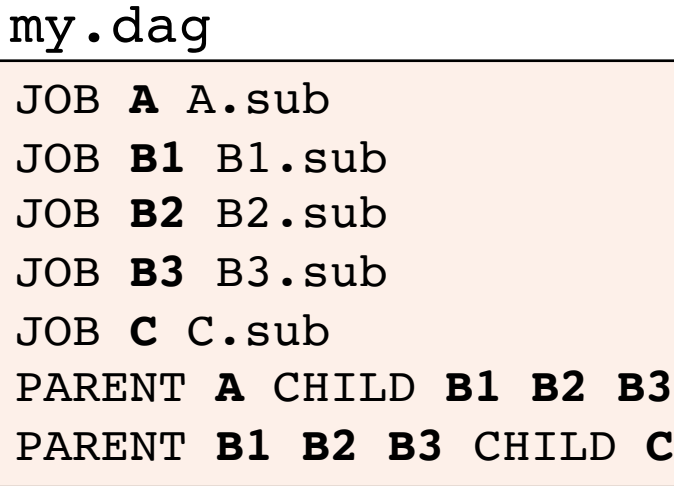

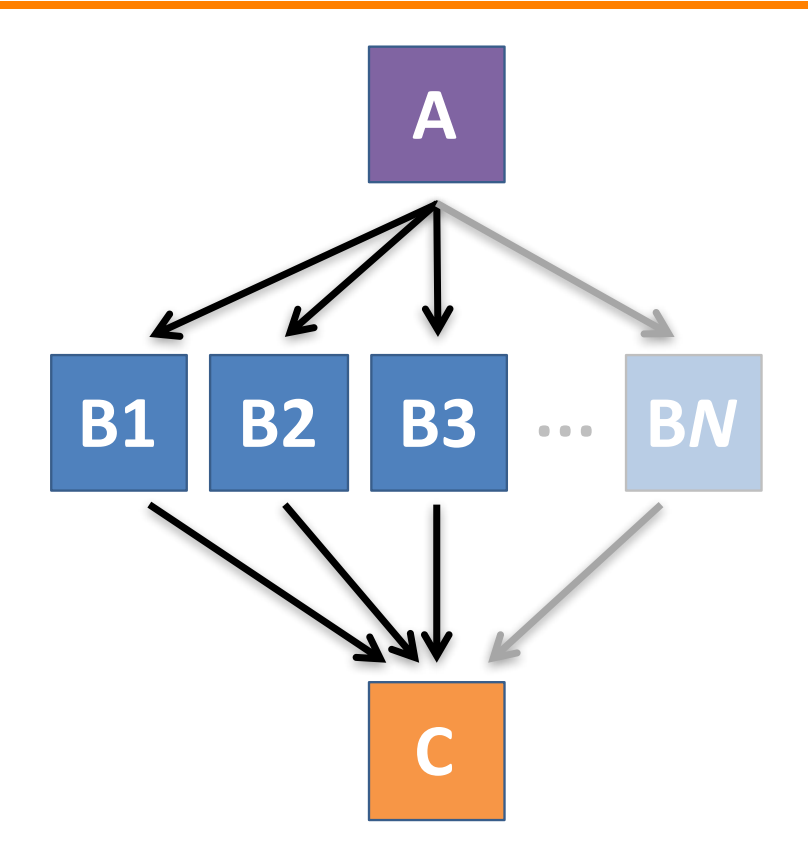

OSG Virtual School Pilot 2020

[HTCondor Manual: DAGMan Applications > DAG Input File](https://research.cs.wisc.edu/htcondor/manual/current/2_10DAGMan_Applications.html) 13

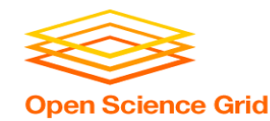

# **SUBMITTING AND MONITORING A DAGMAN WORKFLOW**

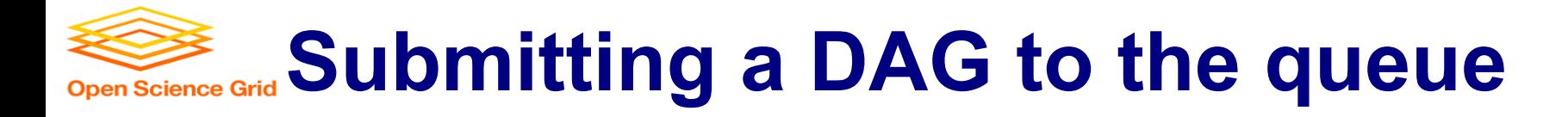

------------------------------------------------------------------

------------------------------------------------------------------

### • Submission command:

**condor\_submit\_dag** *dag\_file*

### \$ **condor\_submit\_dag my.dag**

File for submitting this DAG to HTCondor : mydag.dag.condor.sub Log of DAGMan debugging messages : mydag.dag.dagman.out Log of HTCondor library output : mydag.dag.lib.out Log of HTCondor library error messages : mydag.dag.lib.err Log of the life of condor dagman itself : mydag.dag.dagman.log

Submitting job(s). **1 job(s) submitted to cluster 128.**

- 
- 
- 
- 
- 

### [HTCondor Manual: DAGMan > DAG Submission](https://htcondor.readthedocs.io/en/stable/users-manual/dagman-applications.html) 15

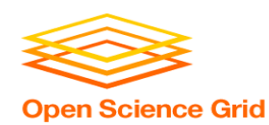

## **A submitted DAG creates a**  *DAGMan job* **in the queue**

- DAGMan runs on the submit server, as a job in the queue
- **At first:**

```
$ condor_q
-- Schedd: submit-3.chtc.wisc.edu : <128.104.100.44:9618?... 
OWNER BATCH NAME SUBMITTED DONE RUN IDLE TOTAL JOB IDS
alice my.dag+128 4/30 18:08 compared to a 400 my.dag+128 4/30 18:08
1 jobs; 0 completed, 0 removed, 0 idle, 1 running, 0 held, 0 suspended
$ condor_q -nobatch
-- Schedd: submit-3.chtc.wisc.edu : <128.104.100.44:9618?... 
 ID OWNER SUBMITTED RUN_TIME ST PRI SIZE CMD
128.0 alice 4/30 18:08 0+00:00:06 R 0 0.3 condor_dagman
```
1 jobs; 0 completed, 0 removed, 0 idle, **1 running**, 0 held, 0 suspended

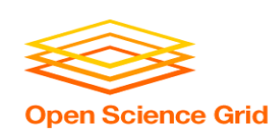

## **Status files are created at the time of DAG submission**

(dag\_dir)/

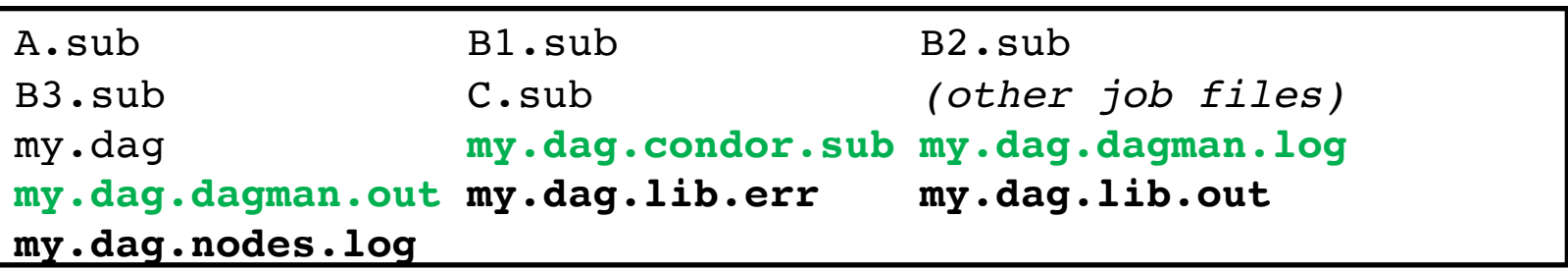

- **\*.condor.sub** and **\*.dagman.log** describe the queued DAGMan job process, as for any other jobs
- **\*.dagman.out** has DAGMan-specific logging (look to first for errors)
- **\*.lib.err/out** contain std err/out for the DAGMan job process
- **\*.nodes.log** is a combined log of all jobs within the DAG

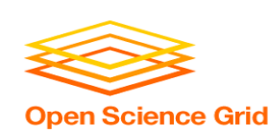

## **Jobs are automatically submitted by the DAGMan job**

• Seconds later, node **A** is submitted:

```
$ condor_q
-- Schedd: submit-3.chtc.wisc.edu : <128.104.100.44:9618?... 
OWNER BATCH_NAME SUBMITTED DONE RUN IDLE TOTAL JOB_IDS
alice my.dag+128 4/30 18:08 <br>
- 2 1 5 129.0
2 jobs; 0 completed, 0 removed, 1 idle, 1 running, 0 held, 0 suspended
$ condor_q -nobatch
-- Schedd: submit-3.chtc.wisc.edu : <128.104.100.44:9618?... 
ID OWNER SUBMITTED RUN_TIME ST PRI SIZE CMD
128.0 alice 4/30 18:08 0+00:00:36 R 0 0.3 condor_dagman
129.0 alice 4/30 18:08 0+00:00:00 I 0 0.3 A_split.sh
2 jobs; 0 completed, 0 removed, 1 idle, 1 running, 0 held, 0 suspended
```
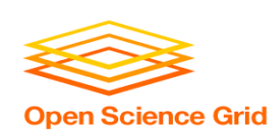

## **Jobs are automatically submitted by the DAGMan job**

### • After **A** completes, **B1-3** are submitted

#### \$ **condor\_q**

-- Schedd: submit-3.chtc.wisc.edu : <128.104.100.44:9618?... OWNER BATCH\_NAME SUBMITTED **DONE** RUN **IDLE** TOTAL JOB\_IDS alice my.dag+128 4/30 18:08 **1** \_ **3** 5 130.0...132.0 4 jobs; 0 completed, 0 removed, **3 idle,** 1 running, 0 held, 0 suspended

#### \$ **condor\_q -nobatch** -- Schedd: submit-3.chtc.wisc.edu : <128.104.100.44:9618?... ID OWNER SUBMITTED RUN TIME ST PRI SIZE CMD 128.0 alice 4/30 18:08 0+00:20:36 R 0 0.3 condor\_dagman **130.0 alice 4/30 18:18 0+00:00:00 I 0 0.3 B\_run.sh 131.0 alice 4/30 18:18 0+00:00:00 I 0 0.3 B\_run.sh 132.0 alice 4/30 18:18 0+00:00:00 I 0 0.3 B\_run.sh 4 jobs**; 0 completed, 0 removed, **3 idle,** 1 running, 0 held, 0 suspended

#### OSG Virtual School Pilot 2020

### [HTCondor Manual: DAGMan](https://htcondor.readthedocs.io/en/stable/users-manual/dagman-applications.html) > DAG Submission 19

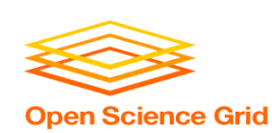

## **Jobs are automatically submitted by the DAGMan job**

• After **B1-3** complete, node **C** is submitted

```
$ condor_q
-- Schedd: submit-3.chtc.wisc.edu : <128.104.100.44:9618?... 
OWNER BATCH_NAME SUBMITTED DONE RUN IDLE TOTAL JOB_IDS
alice my.dag+128 4/30 18:08 4 1 5 133.0
2 jobs; 0 completed, 0 removed, 1 idle, 1 running, 0 held, 0 suspended
$ condor_q -nobatch
-- Schedd: submit-3.chtc.wisc.edu : <128.104.100.44:9618?... 
ID OWNER SUBMITTED RUN TIME ST PRI SIZE CMD
128.0 alice 4/30 18:08 0+00:46:36 R 0 0.3 condor_dagman
133.0 alice 4/30 18:54 0+00:00:00 I 0 0.3 C_combine.sh
2 jobs; 0 completed, 0 removed, 1 idle, 1 running, 0 held, 0 suspended
```
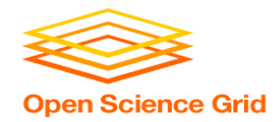

## **DAG Completion**

(dag\_dir)/

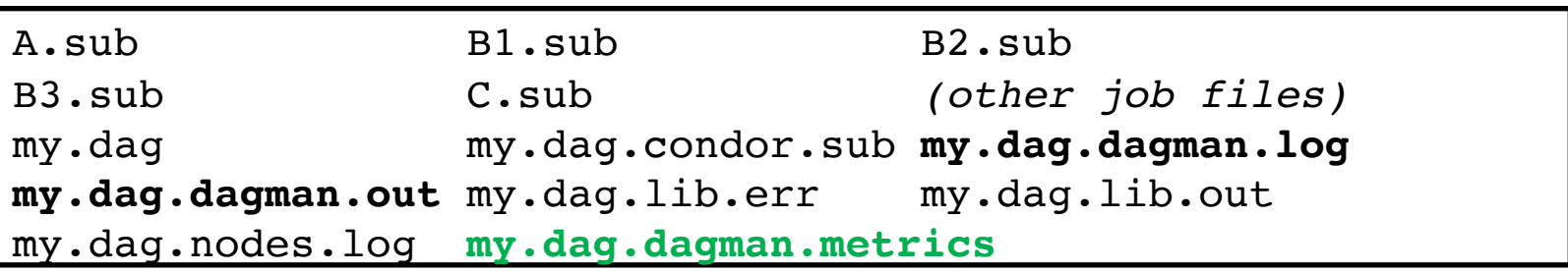

- **\*.dagman.metrics** is a summary of events and outcomes
- **\*.dagman.log** will note the completion of the DAGMan job
- **\*.dagman.out** has detailed logging (look to first for errors)

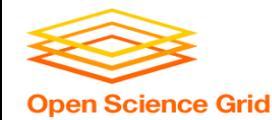

### **STOPPING, RESTARTING, AND TROUBLESHOOTING** ,

OSG Virtual School Pilot 2020

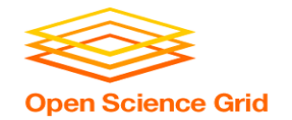

## **Removing a DAG from the queue**

• Remove the DAGMan job in order to stop and remove the entire DAG:

### **condor\_rm** *dagman\_jobID*

• Creates a **rescue file** so that only incomplete or unsuccessful NODES are repeated upon resubmission

\$ condor\_q -- Schedd: submit-3.chtc.wisc.edu : <128.104.100.44:9618?... OWNER BATCH\_NAME SUBMITTED DONE RUN IDLE TOTAL JOB\_IDS alice my.dag+128  $4/30$  8:08  $4$  1 6 129.0...133.0 2 jobs; 0 completed, 0 removed, 1 idle, 1 running, 0 held, 0 suspended \$ **condor\_rm 128 All jobs in cluster 128 have been marked for removal**

#### [DAGMan > DAG Monitoring and DAG Removal](https://htcondor.readthedocs.io/en/stable/users-manual/dagman-applications.html) [DAGMan > The Rescue DAG](https://htcondor.readthedocs.io/en/stable/users-manual/dagman-applications.html) 23

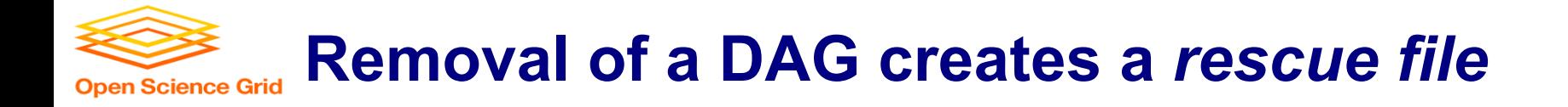

#### $(daq dir)/$

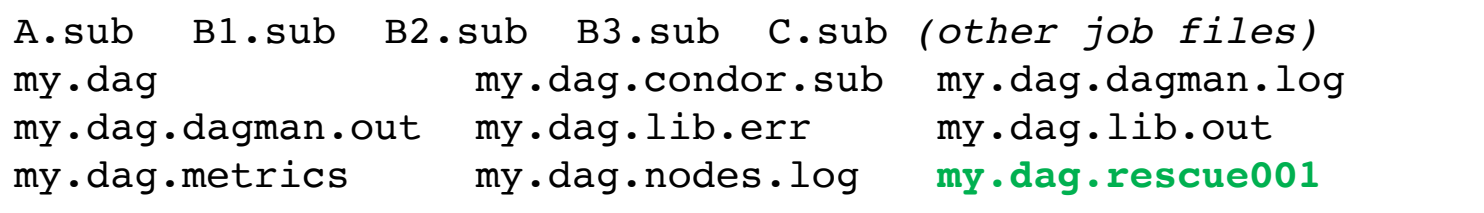

- Named *dag\_file.***rescue001**
	- increments if more rescue DAG files are created
- Records which NODES have completed successfully
	- does not contain the actual DAG structure

[DAGMan > DAG Monitoring and DAG Removal](https://htcondor.readthedocs.io/en/stable/users-manual/dagman-applications.html) [DAGMan > The Rescue DAG](https://htcondor.readthedocs.io/en/stable/users-manual/dagman-applications.html) 24

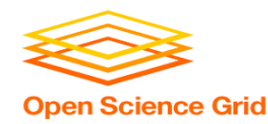

## **Rescue Files For Resuming a Failed DAG**

- A rescue file is created when:
	- a node fails, and after DAGMan advances through any other possible nodes
	- the DAG is removed from the queue (or **aborted**, see manual)
	- the DAG is **halted** and not unhalted (see manual)
- Resubmission uses the rescue file (if it exists) when the original DAG file is resubmitted
	- override: **condor\_submit\_dag** *dag\_file -f*

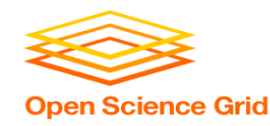

## **Node Failures Result in DAG Failure**

- If a node JOB fails (nonzero exit code)
	- DAGMan continues to run other JOB nodes until it can no longer make progress
- Example at right:
	- **B2** fails
	- Other **B\*** jobs continue
	- DAG fails and exits after **B\*** and before node **C**

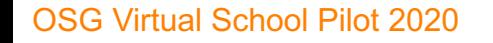

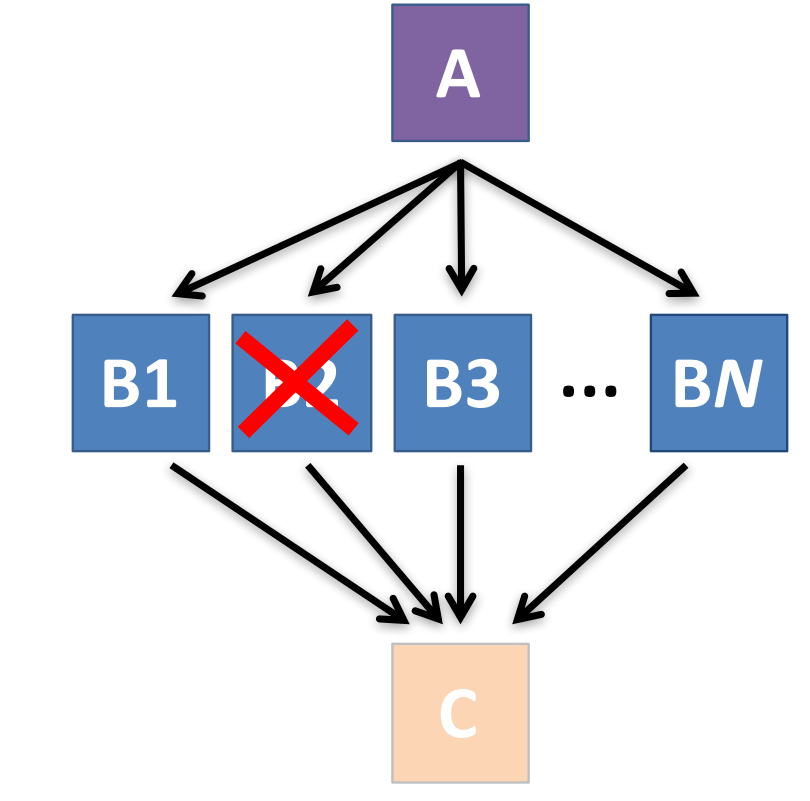

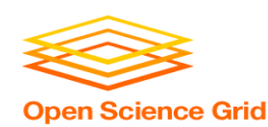

## **Best Control Achieved with One Process per JOB Node**

- While submit files can 'queue' many processes, a *single process per submit file* is usually best for DAG JOBs
	- Failure of any queued *process* in a JOB node results in failure of the *entire node* and immediate removal of all other processes in the node.
	- RETRY of a JOB node retries the entire submit file.

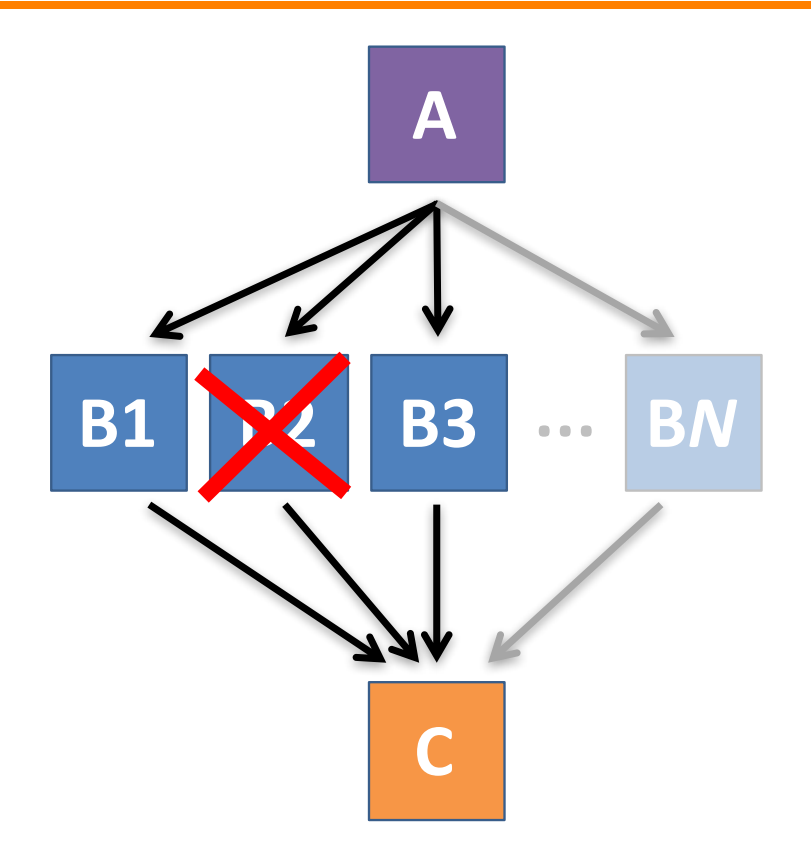

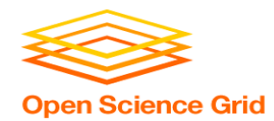

# **Resolving held node jobs**

#### \$ **condor\_q -nobatch**

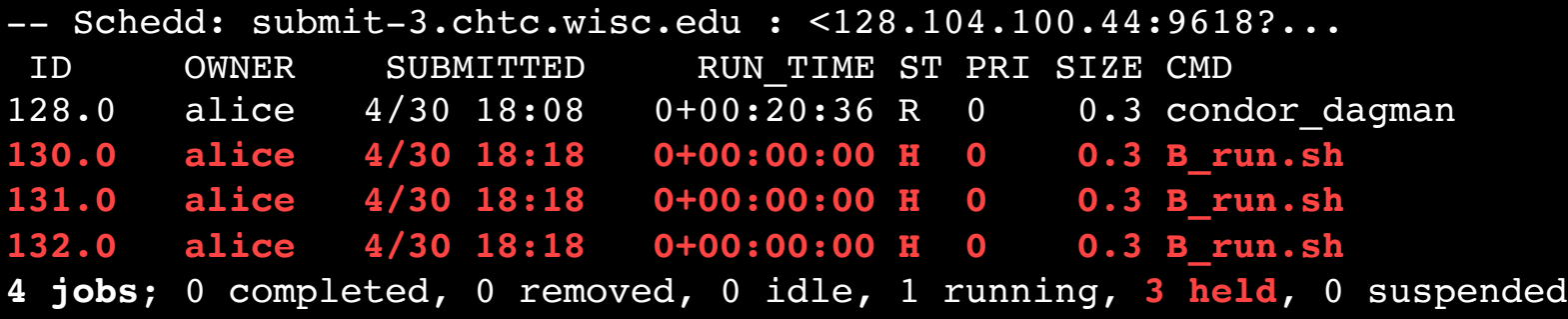

- Look at the hold reason (in the job log, or with 'condor\_q -hold')
- Fix the issue and release the jobs (condor release) -OR- remove the entire DAG, resolve, then resubmit the DAG (remember the automatic rescue DAG file!)

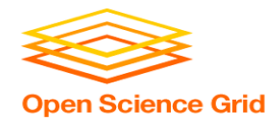

# **BEYOND THE BASIC DAG: NODE-LEVEL MODIFIERS**

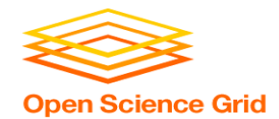

# **Default File Organization**

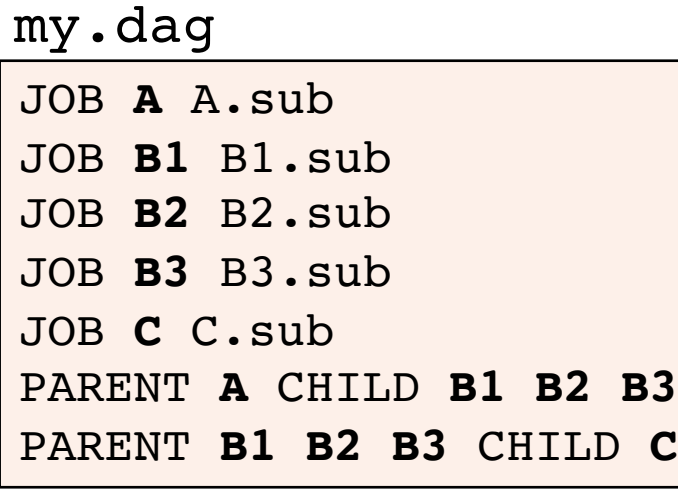

(dag\_dir)/

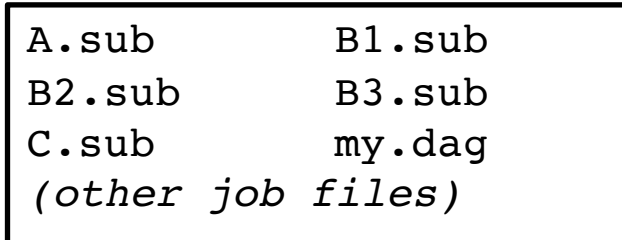

• What if you want to organize files into other directories?

OSG Virtual School Pilot 2020

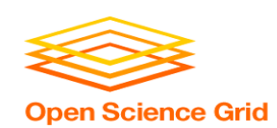

## **Node-specific File Organization with**  *DIR*

• **DIR** sets the submission directory of the node

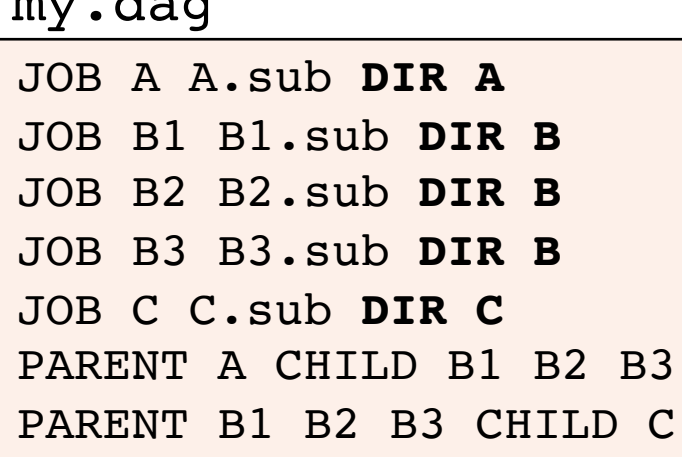

(dag\_dir)/  $\overline{\phantom{a}}$ 

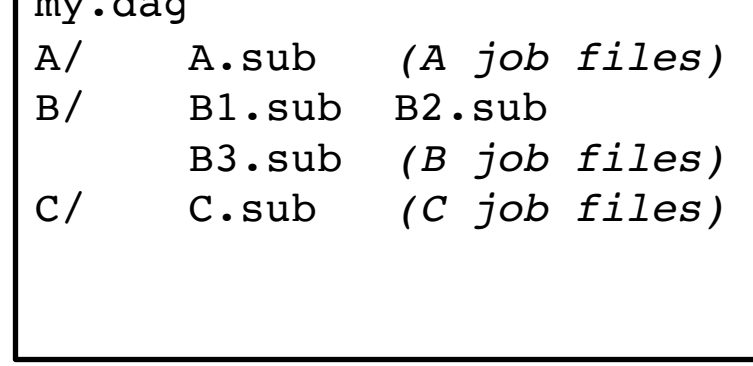

 $\mathbf{d}$  and  $\mathbf{d}$ 

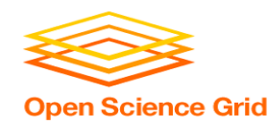

## *PRE* **and** *POST* **scripts run on the submit server, as part of the node**

А

**POST script** 

**B3** 

**PRE script** 

 $\cdots$ 

BN

**B2** 

my.dag

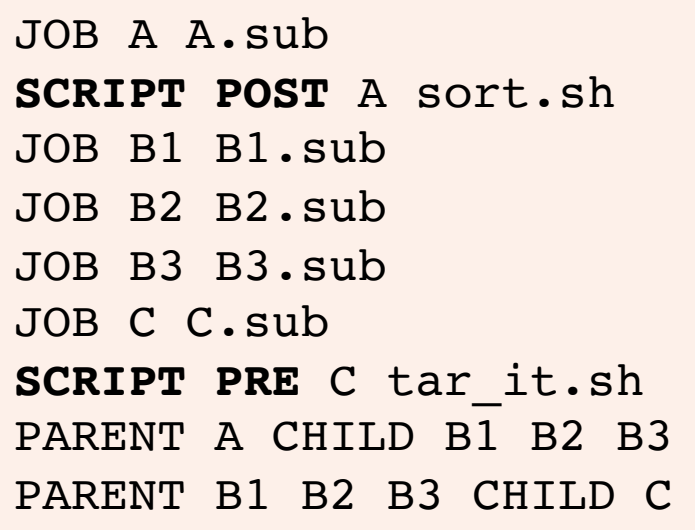

• **Use sparingly for lightweight work; otherwise include work in node jobs**

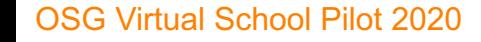

[HTCondor Manual: DAGMan Applications > DAG Input File](https://research.cs.wisc.edu/htcondor/manual/current/2_10DAGMan_Applications.html) 32

**B1** 

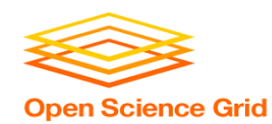

### *RETRY* **failed nodes to overcome transient errors**

• Retry a node up to *N* times if the exit code is non-zero:

**RETRY** *node\_name N*

JOB A A.sub Example: RETRY A 5 JOB B B.sub PARENT A CHILD B

- **Note:** Unnecessary for nodes (jobs) that can use max retries in the submit file
- See also: retry except for a particular exit code (UNLESS-EXIT), or retry scripts (DEFER)

[DAGMan Applications > Advanced Features > Retrying](https://htcondor.readthedocs.io/en/stable/users-manual/dagman-applications.html) DAGMan [Applications > DAG Input File > SCRIPT](https://htcondor.readthedocs.io/en/stable/users-manual/dagman-applications.html)

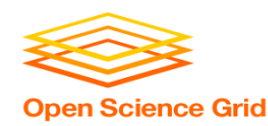

## *RETRY* **applies to whole node, including** *PRE/POST* **scripts**

- PRE and POST scripts are included in retries
- RETRY of a node with a POST script uses the exit code from the POST script (not from the job)
	- POST script can do more to determine node success, perhaps by examining JOB output

SCRIPT PRE A download.sh JOB A A.sub SCRIPT POST A checkA.sh **RETRY A 5** Example:

> [DAGMan Applications > Advanced Features > Retrying](https://htcondor.readthedocs.io/en/stable/users-manual/dagman-applications.html) DAGMan [Applications > DAG Input File > SCRIPT](https://htcondor.readthedocs.io/en/stable/users-manual/dagman-applications.html) 34

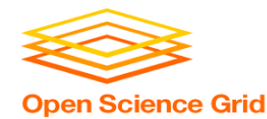

# **MODULAR ORGANIZATION OF DAG COMPONENTS**

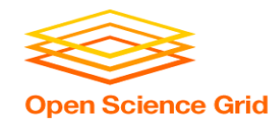

• **VARS** line defines node-specific values that are passed into submit file variables

**VARS** *node\_name var1***="***value***" [***var2***="***value***"]**

• Allows a single submit file shared by all B jobs, rather than one submit file for each JOB.

my.dag

```
JOB B1 B.sub
VARS B1 data="B1" opt="10" 
JOB B2 B.sub
VARS B2 data="B2" opt="12"
JOB B3 B.sub
VARS B3 data="B3" opt="14"
```
B.sub

```
…
InitialDir = $(data)
arguments = $(data).csv $(opt)
…
queue
```
36

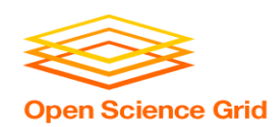

## *SPLICE* **subsets of the DAG to simplify lengthy DAG files**

my.dag

JOB A A.sub **SPLICE B B.spl** JOB C C.sub PARENT A **CHILD B PARENT B** CHILD C

### **B.spl**

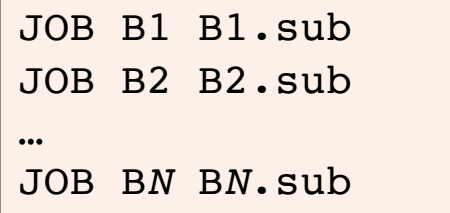

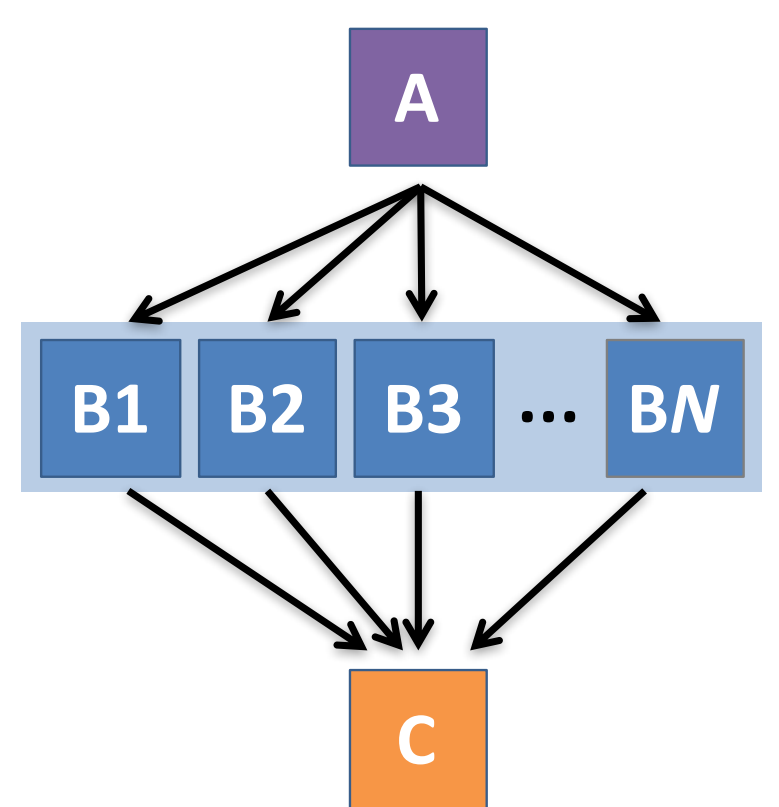

### **Repeating DAG Components!! Open Science Grid**

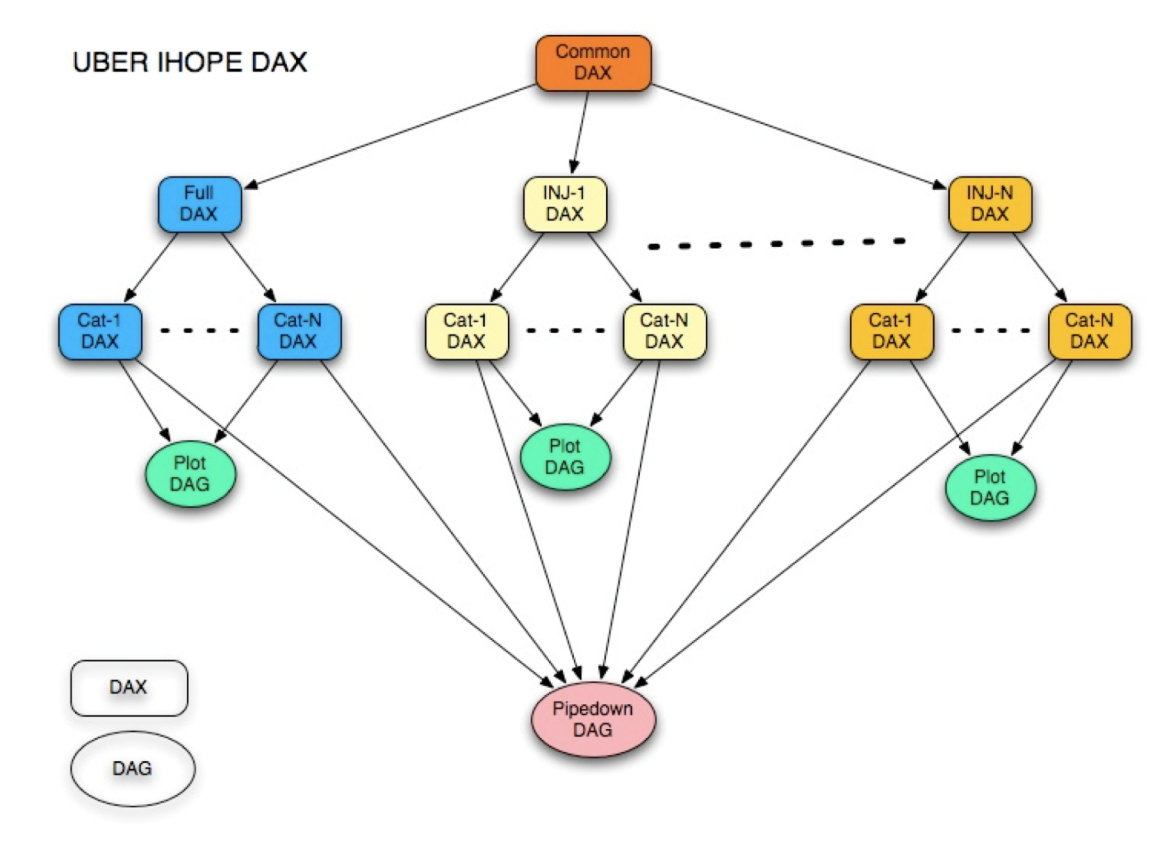

OSG Virtual School Pilot 2020

https://confluence.pegasus.isi.edu/display/pegasus/LIGO+IHOPE 38

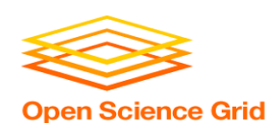

## **What if some DAG components can't be known at submit time?**

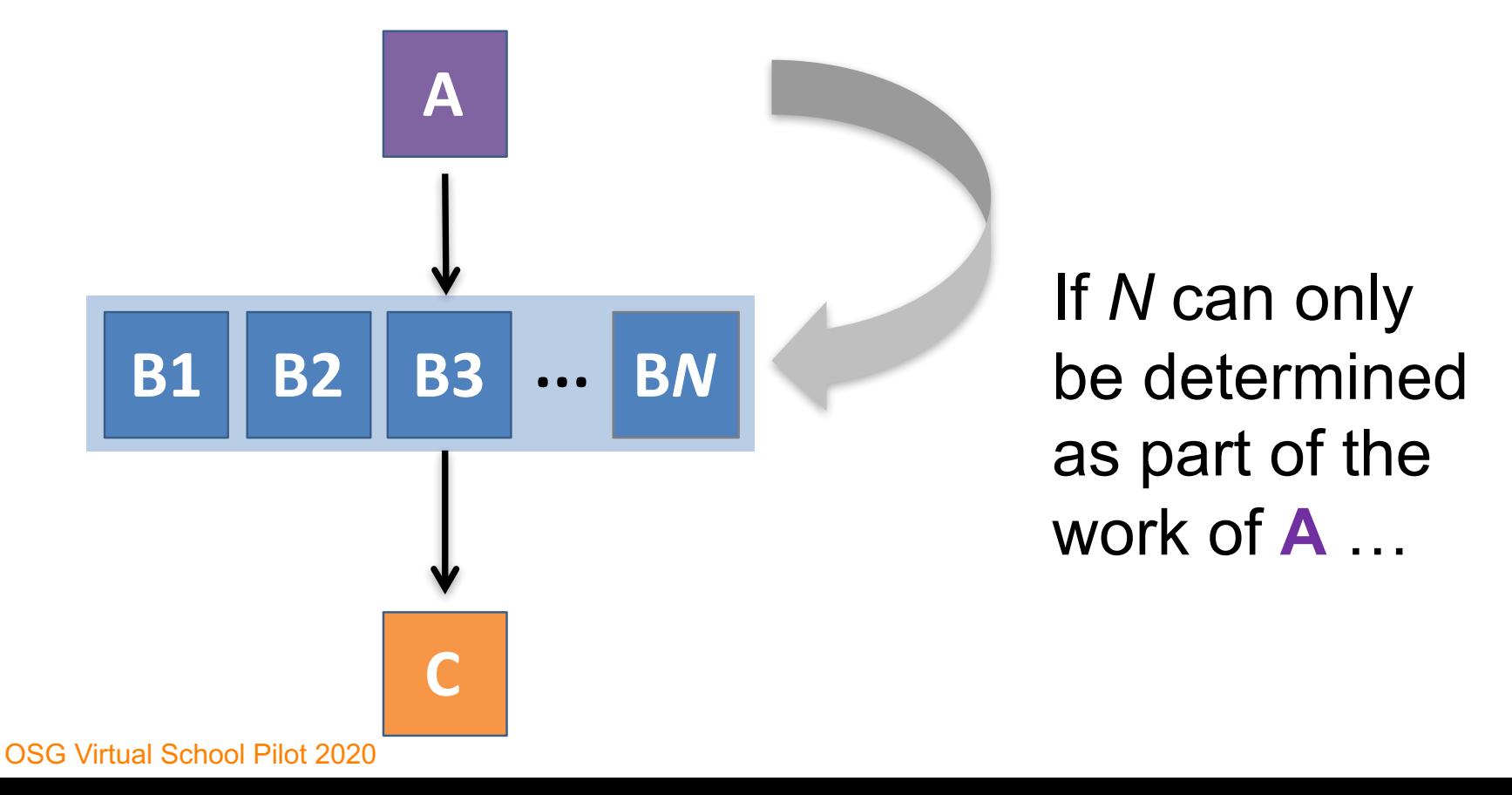

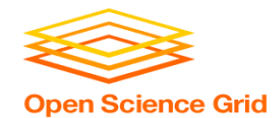

# **A** *SUBDAG* **within a DAG**

### my.dag

JOB A A.sub **SUBDAG EXTERNAL B B.dag** JOB C C.sub PARENT A **CHILD B PARENT B** CHILD C

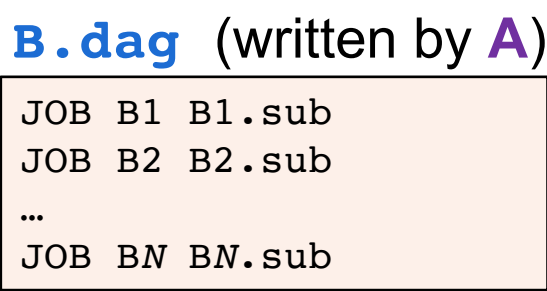

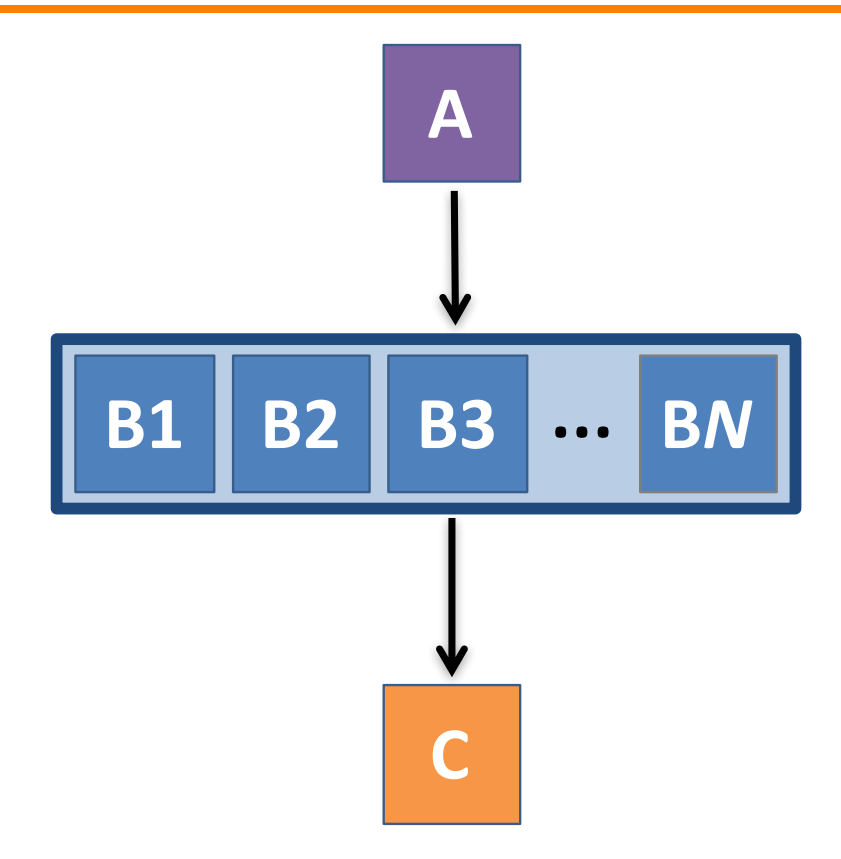

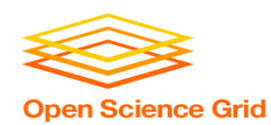

## **Use a** *SUBDAG* **to achieve a Cyclic Component within a DAG**

- POST script determines whether another iteration is necessary; if so, exits non-zero
- RETRY applies to entire SUBDAG, which may include multiple, sequential nodes

```
JOB A A.sub
SUBDAG EXTERNAL B B.dag
SCRIPT POST B iterateB.sh
RETRY B 1000
JOB C C.sub
PARENT A CHILD B
PARENT B CHILD C
my.dag
```
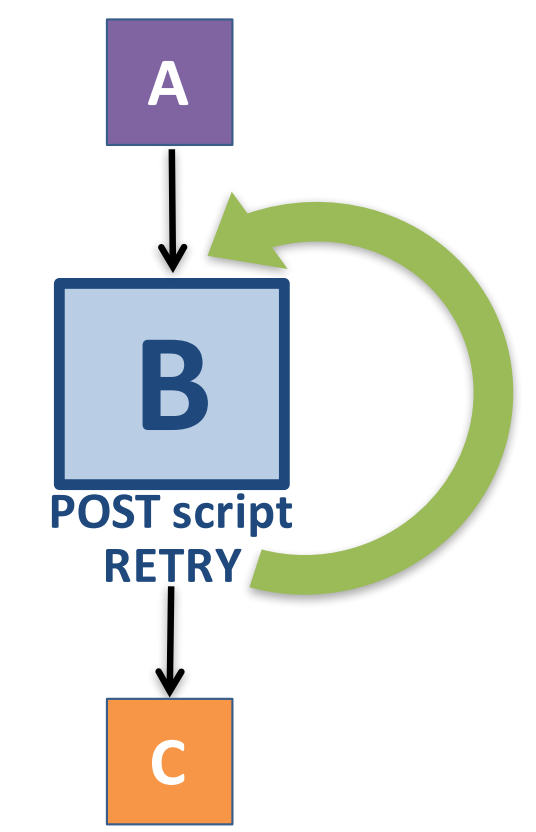

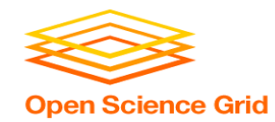

# **More in the [HTCondor Manual](https://htcondor.readthedocs.io/en/stable/users-manual/dagman-applications.html) and the [HTCondor Week DAGMan](https://agenda.hep.wisc.edu/event/1325/timetable/) Tutorial!!!**

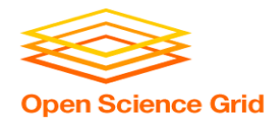

# **YOUR TURN!**

OSG Virtual School Pilot 2020

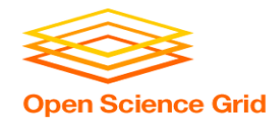

## **DAGMan Exercises!**

- Essential: Exercises 1-4
- Ask questions! 'See you in Slack!